## **VDOM License Registration**

Virtual Domains (VDOM) enable the FortiGate unit to split its resources and function as multiple independent units with common administration. A separate VDOM license is required.

1. Login to <a href="https://support.fortinet.com">https://support.fortinet.com</a> with account ID/email and password where the product is registered.

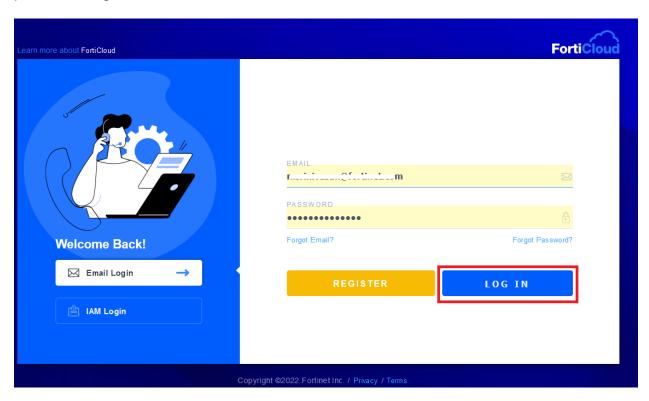

2. Enter the license registration code, select the end-user type, and click Next

**Note:** Registration code can be found in the license letter received.

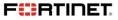

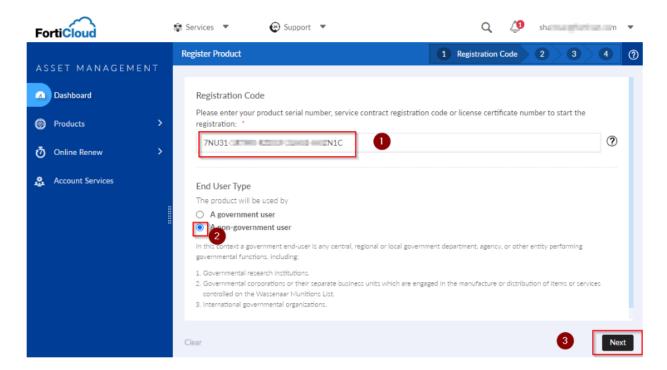

Select the serial number of the device on which the user want to apply the VDOM license and click Next

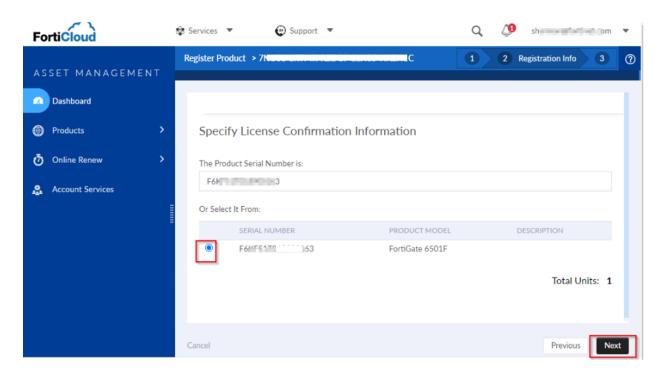

4. Once the registration is done go to *Product List* and select the serial number of the firewall on which the VDOM license have been applied.

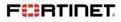

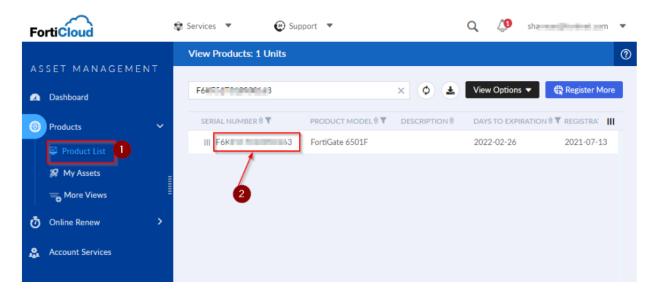

5. On the landing page, navigate to the 'License & Key' section and click Show License Key.

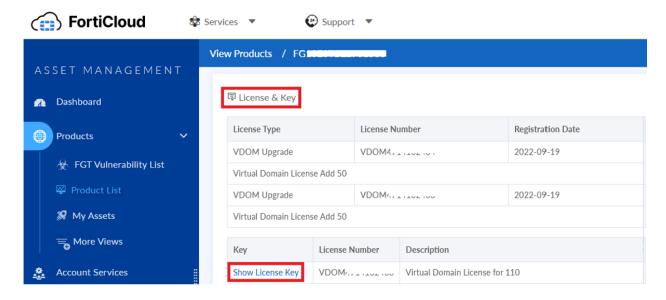

6. It is required to configure this VDOM key on the FortiGate GUI.

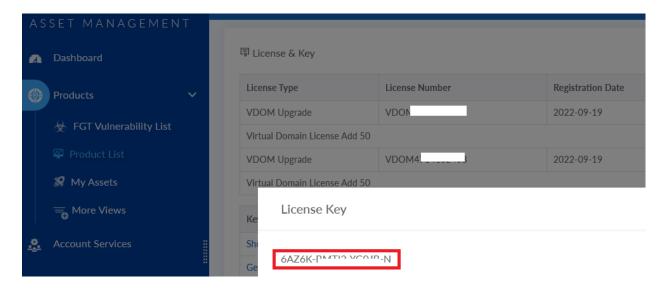

To activate a VDOM license from CLI:

The license can be applied using the following command:

```
# config global
# execute upd-vd-license <license key>
```

If the command is not available, that means that the device does not support the VDOM license increase.

No reboot is needed when applying for a VDOM license. However, in an HA environment, the license needs to be applied to each unit.

To verify, execute '# get system status' and look for the below line.

Max number of virtual domains:

For more details, refer <a href="https://community.fortinet.com/t5/FortiGate/Technical-Tip-How-to-activate-a-VDOM-licence-from-CLI/ta-p/196978">https://community.fortinet.com/t5/FortiGate/Technical-Tip-How-to-activate-a-VDOM-licence-from-CLI/ta-p/196978</a>

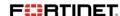